**Dell PowerVault NX400 Příručka Začínáme**

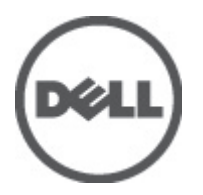

**Regulační model: E18S Series Regulační typ: E18S001**

# **Poznámky a upozornění**

**POZNÁMKA:** POZNÁMKA označuje důležité informace, které pomáhají lepšímu využití počítače. U

**VÝSTRAHA: UPOZORNĚNÍ poukazuje na možnost poškození hardwaru nebo ztráty dat a poskytuje návod, jak se danému problému vyhnout.**

**VAROVÁNÍ: VAROVÁNÍ označuje potenciální nebezpečí poškození majetku, úrazu nebo smrti.**

#### **© 2012 Dell Inc.**

∧

Ochranné známky použité v tomto textu: Dell™, logo Dell, Dell Boomi™, Dell Precision™, OptiPlex™, Latitude™, PowerEdge™, PowerVault™, PowerConnect™, OpenManage™, EqualLogic™, Compellent™, KACE™, FlexAddress™, Force10™ a Vostro™ jsou ochranné známky společnosti Dell Inc. Intel®, Pentium®, Xeon®, Core® a Celeron® jsou registrované ochranné známky společnosti Intel Corporation v USA a jiných zemích. AMD® je registrovaná ochranná známka a AMD Opteron™, AMD Phenom™ a AMD Sempron™ jsou ochranné známky společnosti Advanced Micro Devices, Inc. Microsoft®, Windows®, Windows Server®, Internet Explorer®, MS-DOS®, Windows Vista® a Active Directory® jsou buď ochranné známky, nebo registrované ochranné známky společnosti Microsoft Corporation v USA anebo jiných zemích. Red Hat® a Red Hat® Enterprise Linux® jsou registrované ochranné známky společnosti Red Hat, Inc. v USA anebo jiných zemích. Novell® a SUSE® jsou registrované ochranné známky společnosti Novell Inc. v USA a jiných zemích. Oracle® je registrovaná ochranná známka společnosti Oracle Corporation anebo jejích přidružených společností. Citrix®, Xen®, XenServer® a XenMotion® jsou buď ochranné známky, nebo registrované ochranné známky společnosti Citrix Systems, Inc. v USA anebo jiných zemích. VMware®, Virtual SMP®, vMotion®, vCenter® a vSphere® jsou buď ochranné známky, nebo registrované ochranné známky společnosti VMware, Inc. v USA nebo jiných zemích. IBM® je registrovaná ochranná známka společnosti International Business Machines Corporation.

2012 - 07

Rev. A00

# **Instalace a konfigurace**

**VAROVÁNÍ: Před provedením následujícího postupu si prostudujte bezpečnostní pokyny dodané se systémem.**

## **Rozbalení stojanového systému**

Rozbalte systém a zkontrolujte jeho jednotlivé součásti.

Sestavte lišty a nainstalujte systém do stojanu podle bezpečnostních pokynů a pokynů k instalaci do stojanu dodaných se systémem.

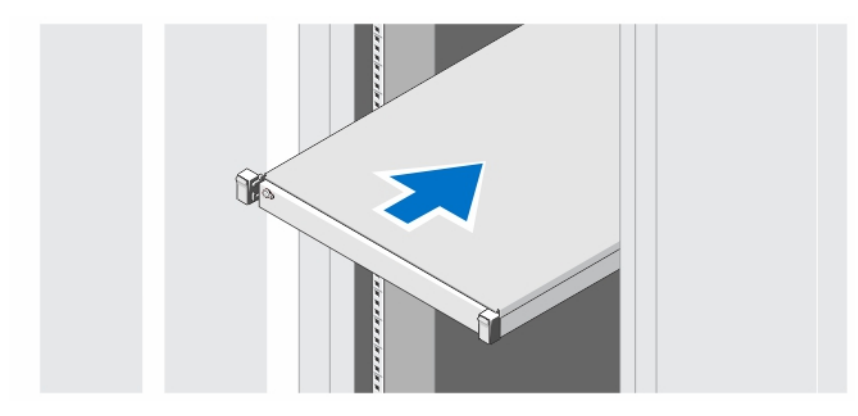

**Obrázek 1. Instalace lišt a systému do stojanu**

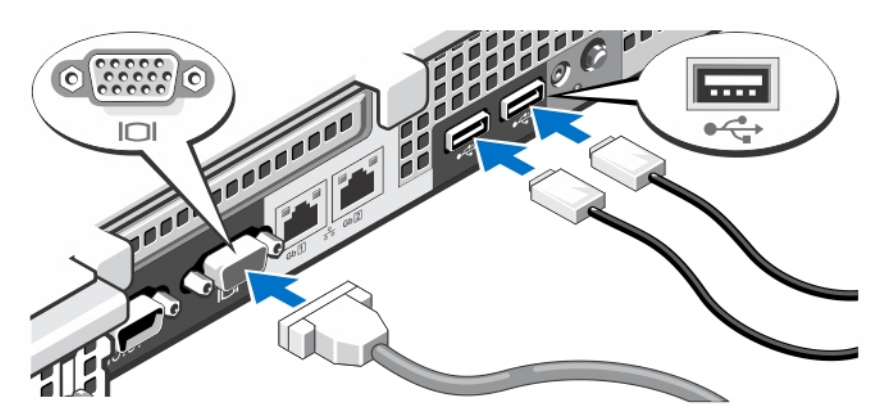

# **Volitelné – Připojení klávesnice, myši a monitoru**

**Obrázek 2. Připojení klávesnice, myši a monitoru**

Připojte klávesnici, myš a monitor (volitelné).

U konektorů na zadní straně systému se nachází ikony znázorňující, který kabel lze připojit ke kterému konektoru. Zajistěte, aby šroubky na konektoru kabelu monitoru byly dobře dotaženy (je-li jimi konektor vybaven).

#### **Připojení napájecích kabelů**

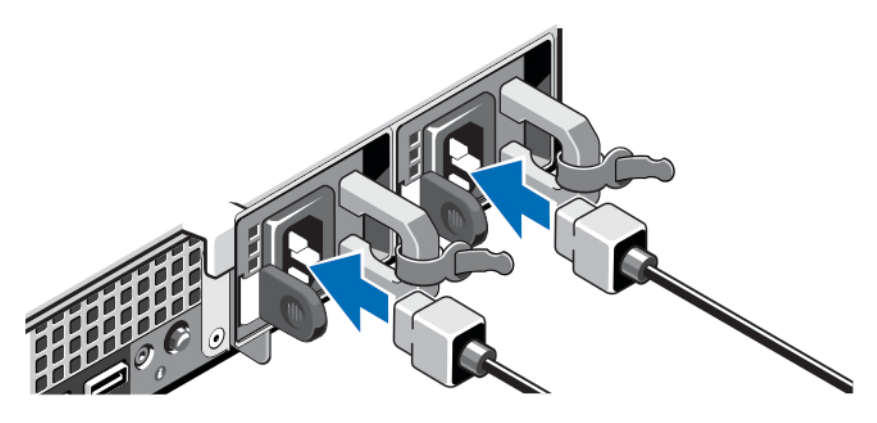

**Obrázek 3. Připojení napájecích kabelů**

Připojte napájecí kabel k systému, a pokud používáte monitor, připojte napájecí kabel také k monitoru.

## **Zajištění napájecích kabelů**

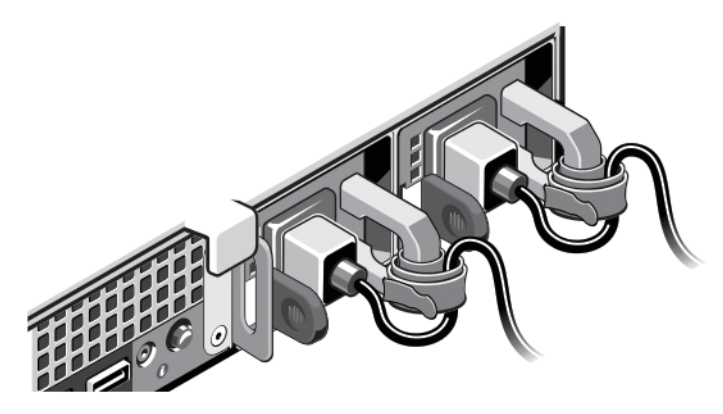

**Obrázek 4. Zajištění napájecích kabelů**

Ohněte napájecí kabel tak, jak je znázorněno na obrázku, a připevněte ho do příslušného úchytu.

Poté zasuňte druhý konec kabelu do uzemněné elektrické zásuvky nebo jej připojte k samostatnému zdroji napájení, například ke zdroji nepřerušitelného napájení (UPS) nebo k jednotce rozvaděče (PDU).

#### **Zapnutí systému**

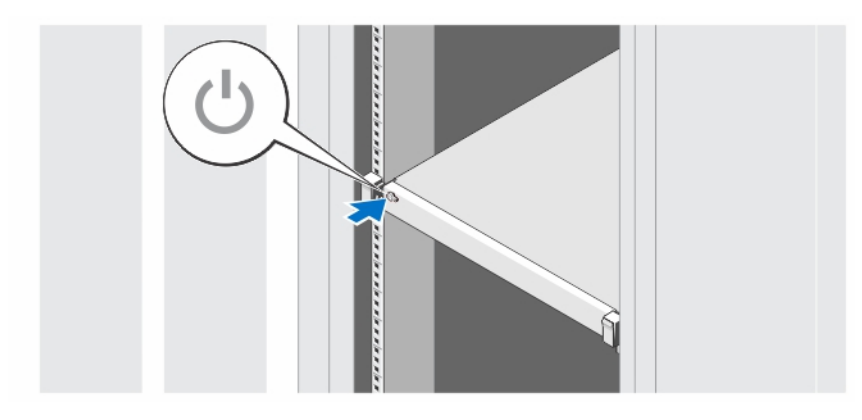

**Obrázek 5. Zapnutí systému**

Stiskněte vypínač na systému. Měl by se rozsvítit indikátor napájení.

#### **Instalace volitelného čelního krytu**

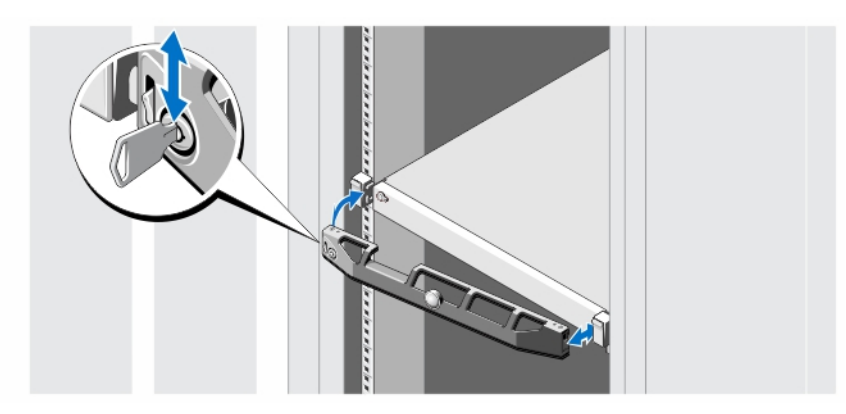

**Obrázek 6. Instalace volitelného čelního krytu**

Nainstalujte čelní kryt (volitelný).

### **Dokončení nastavení operačního systému**

Pokud jste zakoupili předinstalovaný operační systém, prostudujte si příslušnou dokumentaci k tomuto operačnímu systému. Chcete-li provést instalaci operačního systému, postupujte podle dokumentace k instalaci a konfiguraci operačního systému. Než začnete s instalací hardwaru či softwaru, který nebyl zakoupen společně se systémem, ujistěte se, že je nainstalován operační systém.

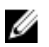

**POZNÁMKA:** Nejnovější informace o podporovaných operačních systémech naleznete na adrese **dell.com/ossupport**.

#### **Licenční smlouva na software společnosti Dell**

Před použitím systému si přečtěte Licenční smlouvu na software společnosti Dell dodanou se systémem. Veškerá média obsahující software nainstalovaný společností Dell je třeba považovat za ZÁLOŽNÍ kopie softwaru nainstalovaného na pevném disku systému. Pokud s podmínkami smlouvy nesouhlasíte, zavolejte na telefonní číslo oddělení pomoci zákazníkům. Pro zákazníky v USA je k dispozici telefonní číslo 800-WWW-DELL (800-999-3355). Zákazníci mimo USA mohou navštívit adresu **support.dell.com**, kde je třeba ve spodní části stránky vybrat příslušnou zemi nebo region.

### **Další užitečné informace**

**VAROVÁNÍ: Prostudujte si informace o bezpečnosti a předpisech, které byly dodány se systémem. Informace o záruce jsou součástí tohoto dokumentu nebo jsou přiloženy samostatně.**

- Příručka vlastníka hardwaru obsahuje informace o funkcích systému a popisuje řešení problémů se systémem a instalaci nebo výměnu komponent. Tento dokument je k dispozici online na adrese **support.dell.com/manuals**.
- Pokyny k instalaci do stojanu dodané se stojanovým řešením popisují instalaci systému do stojanu.
- Média dodaná se systémem obsahují dokumentaci a nástroje pro konfiguraci a správu systému. Mohou být dodána například média týkající se operačního systému, softwaru pro správu systému, aktualizací systému a komponent zakoupených se systémem.

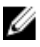

**POZNÁMKA:** Vždy nejprve zkontrolujte a pročtěte si aktualizace uvedené na adrese **support.dell.com/manuals**, protože tyto aktualizace často nahrazují informace v ostatních dokumentech.

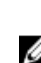

**POZNÁMKA:** V rámci upgradu systému doporučujeme, abyste si do systému stáhli a nainstalovali nejnovější systém BIOS, ovladač a firmware pro správu systémů z webu **support.dell.com**.

#### **Odborná pomoc**

Nerozumíte-li některému z postupů popsaných v této příručce nebo nepracuje-li systém podle očekávání, nahlédněte do Příručky majitele hardwaru. Společnost Dell rovněž nabízí komplexní školení a certifikaci týkající se hardwaru. Další informace najdete na adrese **dell.com/training**. Tato služba nemusí být nabízena ve všech regionech.

#### **Informace o normě NOM**

K zařízení popsanému v tomto dokumentu se vztahují v souladu s požadavky oficiální mexické normy NOM následující informace:

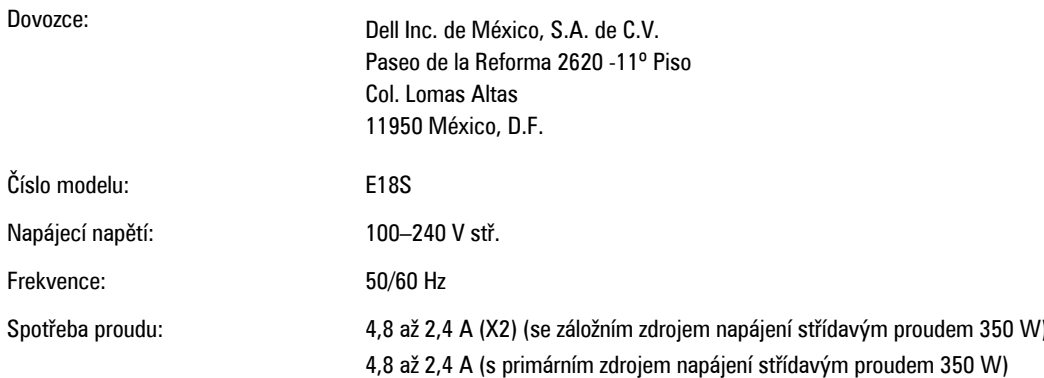

#### **Technické údaje**

Ø

**POZNÁMKA:** Následující specifikace představují pouze zákonem vyžadované minimum dodávané se systémem. Kompletní seznam aktuálních specifikací systému naleznete na adrese **support.dell.com**.

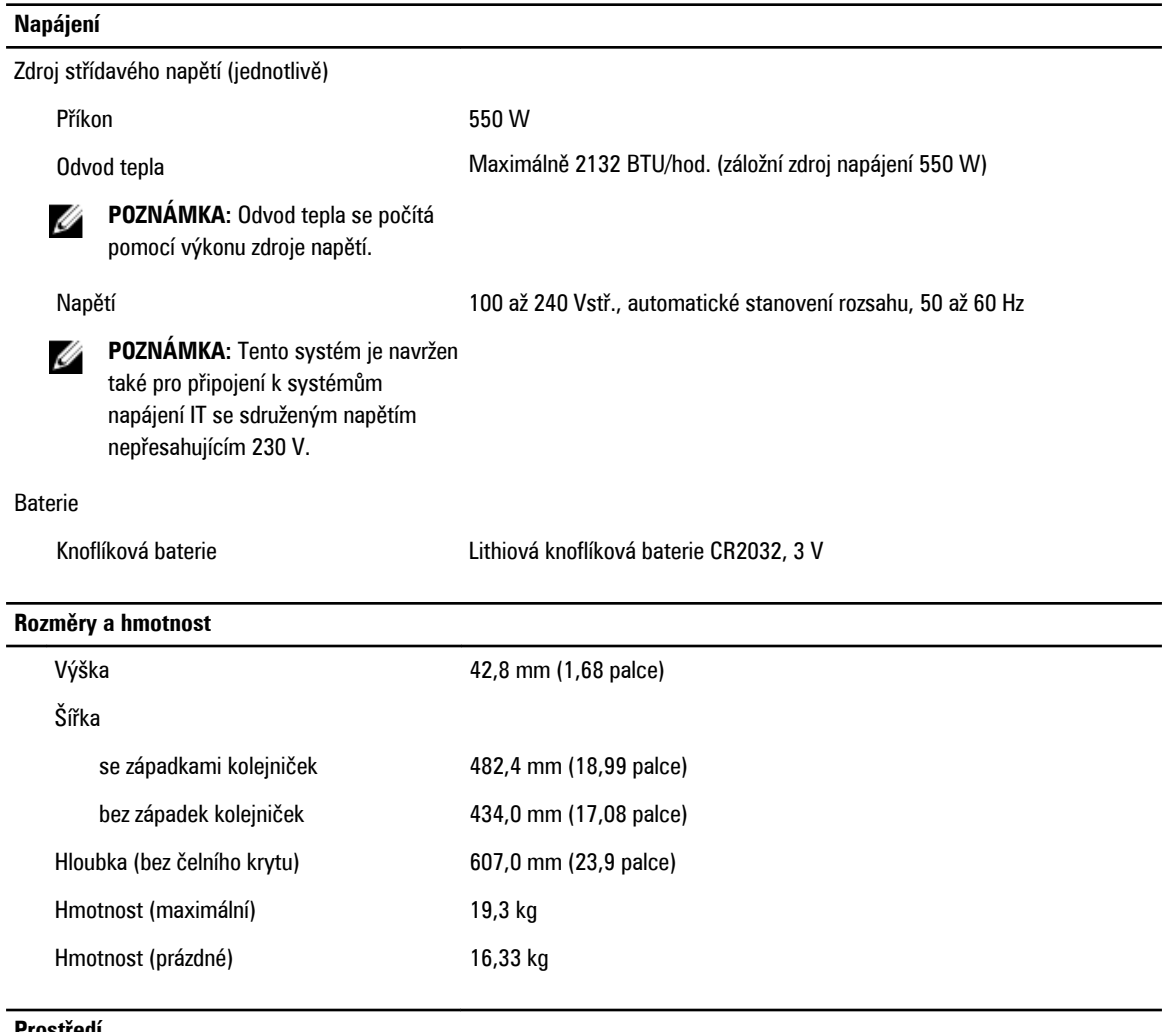

**Prostředí**

**POZNÁMKA:** Další informace o měřených údajích prostředí pro jednotlivé systémové konfigurace najdete na adrese **dell.com/environmental\_datasheets**.

#### **Teplota**

Ø

Provozní Nepřetržitý provoz: 10 až 35 °C při relativní vlhkosti 10 až 80 % s maximálním rosným bodem 26 °C. V nadmořských výškách nad 900 metrů je maximální teplota suchého teploměru snížena o 1 °C na každých 300 metrů.

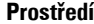

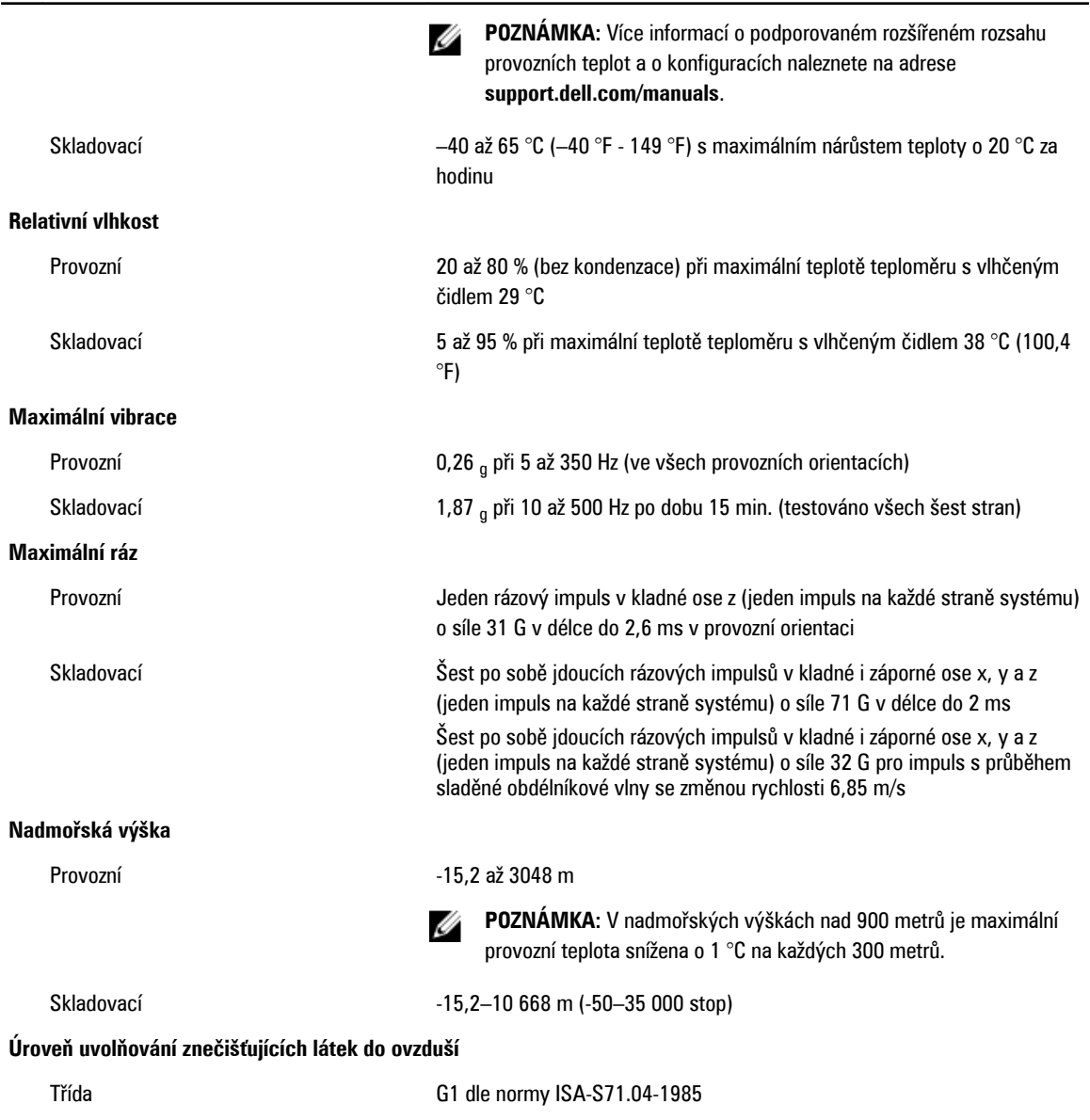